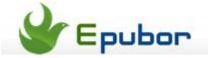

### How to share kindle fire books with friends

If you haven't heard about the Amazon Kindle fire, you perhaps do not keep the pace of the times. It's one of the best ereader.

When you purchased a nice eBook in Amazon Store, you are hooked immediately by this book and want to share it with your family or your best friends after you finish reading it without a break.

Oops, problem here. You can not share it with your family or friends! Because the book has DRM protection, they can only read on your Kindle. You must <u>use a Kindle DRM Removal to break the limitation</u>.

Relax, here we introduce you 3 methods to share Kindle books.

- Remove Kindle books' DRM;
- Share Kindle books in the same account;
- Share Kindle books by lending out.

# Method 1: Share books on kindle fire by removing Kindle DRM:

Download and install Kindle DRM Removal, it **helps you remove DRM from Kindle books**, then you can copy your books to anywhere.

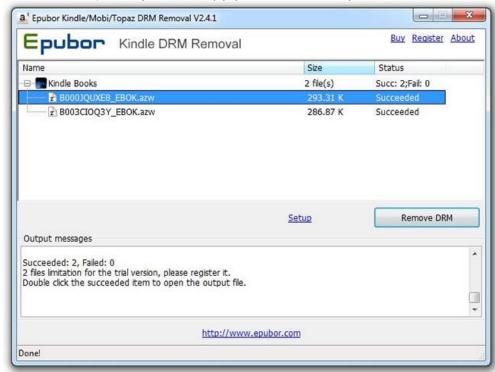

Now you can get ebooks that free of DRM. Then just convert mobi format to ePub, and transfer them to other ereaders via USB or other ways you'd like.

Learn 3 Safe & Quick Ways to Transfer Mobi eBooks to Kindle

**Tips**:AZW DRM kindle ebooks can be auto saved as mobi when it is unDRMed.

### Method 2: Share Kindle Fire ebooks with the same account

Before you choose this method, please make sure the people you want to share the book with is very close to you.

As we know, an Amazon account can be authorized on 6 Kindle device, this is the base of this method.

- 1, Your friend should de-register his Kindle.
- 2, Tell your Kindle ID & Password to your friend.
- 3, Your friend register his/her Kindle with your ID
- 4, Your books will show up on your friend's cloud, he/she can sync the books now.

Attention: **Turn off** the **Whispersync Device Synchronization** if you are sharing Kindle books on different device with a same account. Because it will automatically sync your last page read. Synchronization will also keep track of any bookmarks, highlights, or notes that you added, so you can view them on another device.

How to turn off?

"amazon.com" --- "My Account" --- "Manage your Kindle"

### **Device Synchronization (Whispersync Settings)**

With device synchronization on, your Kindle and Kindle Reading Apps will always sync your las you add so you can view them on another device.

Whispersync Device Synchronization

ON for

Click "Turn Off" in the right side. Everything is done!

## Method 3: Share Kindle Fire ebooks with friends by lending out.

1. Check that if the book is able to be lent out. Publishers decide whether books can be loaned, so not all books will be available. Look under the product details of the book on your Kindle device. If the book can be loaned out, it will say "Lending: Enabled".

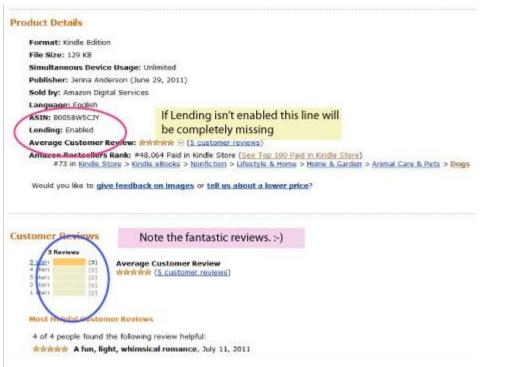

**2.** Go to the "Actions" menu and look for the link marked "**Loan this title**". As long as the book can be loaned, this link will be there.

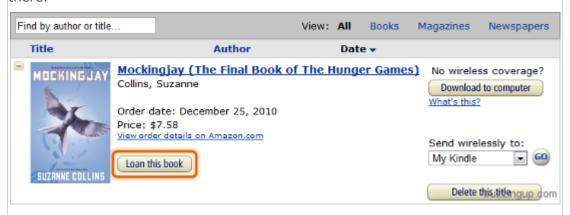

- **3.** Click "Loan this title."Fill in the following form with the name of the other Kindle owner and her email address.
- **4.** Click "Send now." The book will be sent to the other user. **The loaned book will be available for 14 days**.
- **5.** Click on the button "Get your loaned book now" on the Kindle receiving the book.
- **6.** Choose the device you want the book to be put in and click "Accept."

#### Tips:

- Remove DRM from AZW/Mobi/PRC/TPZ files without quality losing
- How to share Nook books with friends

# There are a lot of benefits of sharing books on kindle fire:

- (1) Everyone gets a larger collection of books that they can read.
- (2) You will probably read books that you didn't think of before.

| 13  | ( ) | Υου | will  | 500 | the | notes | and | highlights | of | AVAT  | /one | that | has  | access | tο | the | hool | / 5 |
|-----|-----|-----|-------|-----|-----|-------|-----|------------|----|-------|------|------|------|--------|----|-----|------|-----|
| ( 2 | )   | TOU | VVIII | see | uie | Hotes | anu | mgmgms     | ΟI | every | one  | uiat | 11a5 | access | LΟ | uie | DOOL | 12  |

This PDF is generated upon this page: http://www.epubor.com/share-kindle-fire-books-with-friends.html, and the original author is Epubor.